# PROGRAMMES FORMATIONS WORDPRESS

# <span id="page-0-0"></span>**(AE) FABRICE DUCARME - WP FORMATION.COM**

*Centre de formation internet enregistré en Préfecture du Languedoc sous le numéro 91 30 03314 30. Enregistré au DATADOCK et formations éligibles au CPF.*

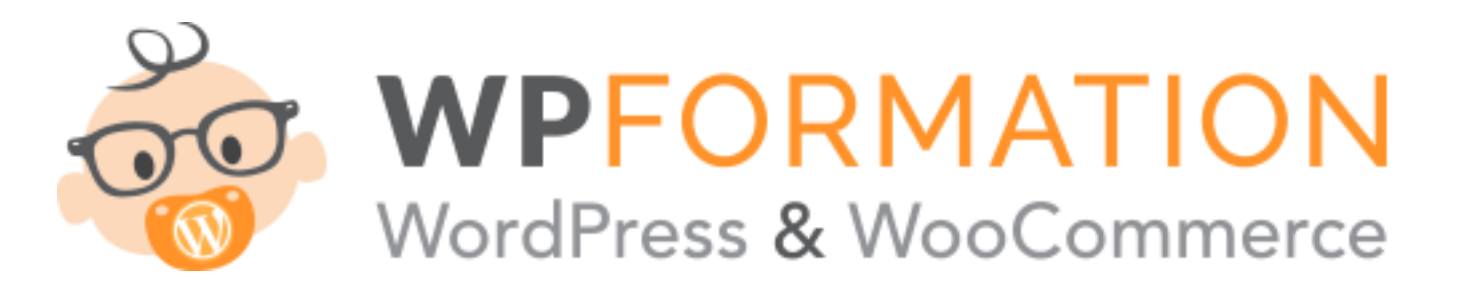

Retrouvez-nous sur [https://wpformation.com](https://wpformation.com/) 09 62 61 32 24 / 06 23 58 41 32 [contact@wpformation.com](mailto:contact@wpformation.com)

# **SOMMAIRE – TABLE DES MATIERES**

*Découvrez nos 4 formations : WordPress Initial, WordPress Avancé, WooCommerce et notre Parcours Complet WordPress (éligible CPF) regroupant les trois précédentes.*

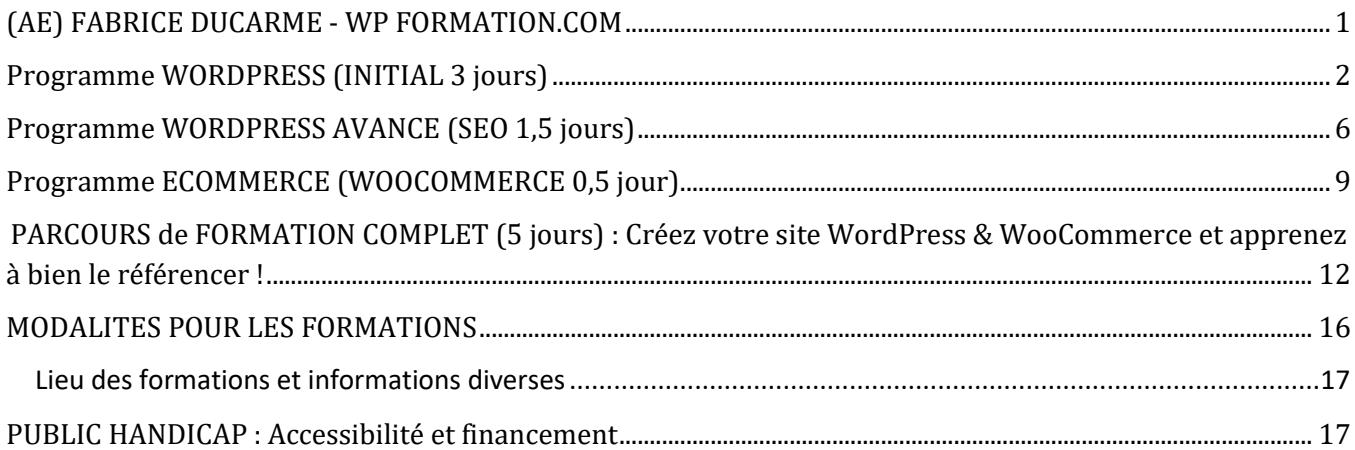

Pour tout **demande d'inscription via CPF**, inscrivez-vous désormais **directement en ligne depuis le site officiel** en cliquant ci-dessous selon la formation choisie :

– Inscription CPF [WordPress](https://www.moncompteformation.gouv.fr/espace-prive/html/#/formation/recherche/47847833200032_MOD1/47847833200032_MOD1) initial Module 1 (3 jours / 21h)

- Inscription CPF [WordPress](https://www.moncompteformation.gouv.fr/espace-prive/html/#/formation/47847833200024_mod2/47847833200024_mod2Fev) avancé Module 2 (Woo + SEO / 2 jours/ 16h)
- Inscription CPF Parcours Complet WordPress [Woocommerce](https://www.moncompteformation.gouv.fr/espace-prive/html/#/formation/recherche/47847833200032_PC052022/47847833200032_PC2022) & SEO (Modules 1 et 2 / 5 jours / 40h)

# **Programme WORDPRESS (INITIAL 3 jours)**

# <span id="page-1-0"></span>*Objectifs de la formation*

- ➢ Apprendre à créer son site internet avec le CMS WordPress module 1 de la certification « Créer, utiliser et référencer un site WordPress e-commerce avec Woocommerce »
- ➢ Cette formation vous permettra de créer, gérer et optimiser le contenu d'un blog professionnel ou d'un site internet dynamique avec WordPress.

# *Tarif pour les sociétés et particuliers*

- ➢ Le tarif de ce module de formation est de 1750 euro.
- ➢ Les modes de règlement sont les suivants : Chèque, Carte Bancaire ou Virement.

# *Public visé*

- ➢ Cette formation est ouverte à tous Tous secteurs confondus.
- ➢ Douze stagiaires maximum par session

# *Prérequis*

- ➢ Les prérequis sont une bonne connaissance du Web en général et des outils de bureautique.
- ➢ Attention : chaque participant doit se munir d'un ordinateur portable équipé Wifi pour cette formation.

#### *Moyens pédagogiques*

- ➢ La pédagogie sera active et participative. Elle alternera : Les apports d'information de l'animateur Fabrice Ducarme qui est webmaster expérimenté, spécialiste WordPress et formateur
- ➢ Les mises en pratique sous forme d'exercices et d'études de cas et un contrôle des connaissances
- ➢ Salle équipé Wifi Rétroprojecteur Tableau ou Paperboard
- ➢ Livret de formation 78 pages + Clé USB regroupant tous les supports de cours
- ➢ Nous fournissons à l'ensemble des participants les supports de présentation (slides).
- ➢ Attention : chaque participant doit se munir d'un ordinateur portable équipé Wifi pour cette formation.

# *Modalités de suivi de l'exécution et d'appréciation des résultats*

- ➢ Feuille d'émargement journalière
- ➢ Test d'évaluation d'une durée 2h00
- ➢ Suivi post formation par le formateur pendant 30 jours

# *Préparation à la Certification*

- ➢ Satisfaction mesurée des stagiaires : **98%**
- ➢ Taux d'obtention de la certification post-formation : **89%**

#### *Lieu de la formation*

- ➢ Format présentiel à l'adresse suivante 60 avenue du Général de Gaulle 92200 NEUILLY SUR SEINE.
- ➢ Intra-muros pour les entreprises

#### *Questions*

➢ Les participants qui le souhaitent peuvent nous poser des questions en amont de la formation par mail [\(contact@wpformation.com\)](mailto:contact@wpformation.com) ou par téléphone au 0962613224.

#### *Inscriptions*

- ➢ Les inscriptions se font en ligne sur<https://wpformation.com/contact/> ou directemen[t sur mon compte formation.](https://wpformation.com/comment-trouver-une-formation-sinscrire-et-finaliser-votre-demande-cpf/)
- ➢ Nota : Les inscriptions sont fermées 15 jours avant le début de la session.

#### *Horaires*

➢ **La formation dure 3 jours soit 21h00** : 08h30-12h30 / 13h30-16h30

#### **PROGRAMME WORDPRESS « INITIAL » :**

#### *JOURNEE 1/3*

#### *Introduction à WordPress*

- ✓ Présentation et Historique
- ✓ Différence entre «wordpress.org» et «wordpress.com»
- ✓ Exemples d'utilisations de WordPress (Blog, CMS,...)
- ✓ Pourquoi WordPress ? Intense développement, forte communauté, simplicité reconnue, flexibilité et extensibilité
- ✓ Vocabulaire : articles, catégories, pages, commentaires, thème, tags

#### *Installer WordPress*

- $\checkmark$  Les outils du webmaster : logiciel FTP et navigateur performant
- ✓ Comment obtenir WordPress ?
- ✓ Pré-Installation de WordPress en ligne : transfert des fichiers WordPress vers votre hébergeur ainsi que gestion de la base de données
- ✓ Pré-Installation de WordPress sur un serveur local :
- ✓ Installer un serveur local avec WAMP
- ✓ Paramétrer le serveur local (fichier «hosts» et «virtual hosts»)
- ✓ Placement des fichiers WordPress
- ✓ Création de la base de données
- ✓ Installation de WordPress

# *JOURNEE 2/3*

#### *Utiliser WordPress*

- $\checkmark$  Faire la connaissance de WordPress : partie publique, partie privée, fonctionnement
- ✓ Changer l'apparence grâce aux thèmes : installation, activation
- ✓ S'organiser avec les articles, catégories et pages
- ✓ Publier son premier article : avec l'éditeur classique et Gutenberg
- ✓ Comment écrire pour le web ?
- $\checkmark$  Interface de publication
- ✓ Insertion d'images
- ✓ Insertion de vidéos
- $\checkmark$  Insertion de documents
- $\checkmark$  Gérer la publication
- ✓ Les commentaires
- ✓ Gestion des articles, des catégories, des pages, des commentaires
- ✓ La bibliothèque des médias

# *JOURNEE 3/3*

# *Les Plugins WordPress*

- ✓ Installation
- ✓ Activation
- ✓ Où en trouver ?
- ✓ Les Widgets

# *Paramétrage du site*

- ✓ Les utilisateurs
- ✓ Options générales
- ✓ Options d'écriture
- ✓ Options de lecture
- ✓ Vie privée
- ✓ Permaliens

# *Maintenir WordPress*

✓ Dernière mise à jour et sauvegarde de votre site et de la base de données

# *WordPress et le référencement*

- ✓ Permaliens optimisés pour le SEO
- $\checkmark$  Pratiques courantes
- ✓ Tags
- ✓ Les meilleurs plugins WordPress pour le référencement et l'E-commerce

# **Programme WORDPRESS AVANCE (SEO 1,5 jours)**

# <span id="page-5-0"></span>*Objectifs de la formation*

- ➢ Apprendre à optimiser WordPress et en améliorer le SEO (Référencement).
- ➢ Apprendre à créer son site internet avec le CMS WordPress module 2 de la certification « Créer, utiliser et référencer un site WordPress e-commerce avec Woocommerce »
- ➢ Cette formation vous permettra d'optimiser le contenu et le référencement d'un blog professionnel ou d'un site internet dynamique avec le CMS WordPress.

# *Tarif pour les sociétés et particuliers*

- ➢ Le tarif de ce module de formation est de 1500 euros.
- ➢ Les modes de règlement sont les suivants : Chèque, Carte Bancaire ou Virement.

# *Public visé*

- ➢ Cette formation est ouverte à tous Tous secteurs confondus.
- ➢ Douze stagiaires maximum par session

# *Prérequis*

- ➢ Avoir suivi la formation WordPress initiale (module 1) ou avoir une excellente maîtrise du CMS
- ➢ Attention : chaque participant doit se munir d'un ordinateur portable équipé Wifi pour cette formation

# *Moyens pédagogiques*

- ➢ La pédagogie sera active et participative. Elle alternera : Les apports d'information de l'animateur Fabrice Ducarme qui est webmaster expérimenté, spécialiste WordPress et formateur
- ➢ Les mises en pratique sous forme d'exercices et d'études de cas et un contrôle des connaissances
- ➢ Salle équipé Wifi Rétroprojecteur Tableau ou Paperboard
- ➢ Livret de formation + Clé USB regroupant les supports de cours
- ➢ Nous fournissons à l'ensemble des participants les supports de présentation (slides).
- ➢ Attention : chaque participant doit se munir d'un ordinateur portable équipé Wifi pour cette formation.

# *Modalités de suivi de l'exécution et d'appréciation des résultats*

- ➢ Feuille d'émargement journalière
- ➢ Suivi post formation par le formateur pendant 30 jours

#### *Préparation à la Certification*

- ➢ Satisfaction mesurée des stagiaires : **98%**
- ➢ Taux d'obtention de la certification post-formation : **89%**

#### *Lieu de la formation*

- ➢ Format présentiel à l'adresse suivante 60 avenue du Général de Gaulle 92200 NEUILLY SUR SEINE.
- ➢ Intra-muros pour les entreprises

#### *Questions*

➢ Les participants qui le souhaitent peuvent nous poser des questions en amont de la formation par mail [\(contact@wpformation.com\)](mailto:contact@wpformation.com) ou par téléphone au 0962613224.

#### *Inscriptions*

- ➢ Les inscriptions se font en ligne sur<https://wpformation.com/contact/> ou directemen[t sur mon compte formation.](https://wpformation.com/comment-trouver-une-formation-sinscrire-et-finaliser-votre-demande-cpf/)
- ➢ Nota : Les inscriptions sont fermées 15 jours avant le début de la session.

#### *Horaires*

➢ **La formation dure 2 jours soit 14h00** : 08h30-12h30 / 13h30-16h30

# **PROGRAMME WORDPRESS AVANCE « SEO » :**

### *JOURNEE 1/2*

# *Introduction SEO & PIO WordPress*

- ✓ Présentation et généralités
- ✓ Rappel des fondamentaux WordPress
- $\checkmark$  Les moteurs de recherche
- $\checkmark$  Structurer correctement son site/blog

# *Référencement PIO WordPress et configuration*

- ✓ Rédiger correctement sous WordPress
- $\checkmark$  Les notions d'intention et de perception (PIO)
- ✓ L'optimisation on-site
- ✓ Les différents plugins SEO
- ✓ Bien configurer WordPress SEO

# *Référencement PIO WordPress et configuration*

- $\checkmark$  404 et autres redirections
- ✓ Suppression des contenus dupliqués
- $\checkmark$  Campagnes de Netlinking
- ✓ Réseaux Sociaux et SMO

# *JOURNEE 2/2*

#### *Utiliser Analytics & GWT*

- ✓ Analyser et comprendre Analytics
- ✓ Savoir utiliser ses statistiques
- ✓ Des tableaux de bord Analytics adaptés
- ✓ Tirer parti de Google Webmaster Tools (GWT)
- ✓ Sitemap & robots.txt

#### *Ligne éditoriale et publications WordPress*

- ✓ Comment créer une ligne éditoriale
- ✓ Comment trouver les expressions sur les thèmes
- ✓ Combien de mots-clés retenir
- $\checkmark$  Structurer efficacement un article (pour le SEO mais aussi pour les humains)
- $\checkmark$  Quel rythme de publication dois-je tenir
- $\checkmark$  Faut-il utiliser des plateformes de Copywriting
- $\checkmark$  Trucs & astuces de WP Formation

# <span id="page-8-0"></span>**Programme ECOMMERCE (WOOCOMMERCE 0,5 jour)**

# *Objectifs de la formation*

- ➢ Apprendre à créer sa boutique de E-Commerce avec le CMS WordPress et WooCommerce
- ➢ Module 2 de la certification « Créer, utiliser et référencer un site WordPress e-commerce avec Woocommerce »
- ➢ Cette formation WordPress et E-Commerce vous permettra de créer, gérer et d'optimiser le contenu de votre Boutique en ligne

#### *Tarif pour les sociétés et particuliers*

- ➢ Le tarif de ce module de formation est de 900 euros.
- ➢ Les modes de règlement sont les suivants : Chèque, Carte Bancaire ou Virement.

#### *Public visé*

- ➢ Cette formation est ouverte à tous Tous secteurs confondus.
- $\triangleright$  Dix stagiaires maximum par session

#### *Prérequis*

- ➢ Les prérequis sont une bonne connaissance du Web en général et des outils de bureautique.
- ➢ Maîtrise avancée du CMS WordPress ou avoir suivi la formation WordPress initiale (module 1)

#### *Moyens pédagogiques*

- ➢ La pédagogie sera active et participative. Elle alternera : Les apports d'information de l'animateur Fabrice Ducarme qui est webmaster expérimenté, spécialiste WordPress et formateur
- ➢ Les mises en pratique sous forme d'exercices et d'études de cas et un contrôle des connaissances
- ➢ Salle équipé Wifi Rétroprojecteur Tableau ou Paperboard
- ➢ Livret de formation + Clé USB regroupant tous les supports de cours
- ➢ Nous fournissons à l'ensemble des participants les supports de présentation (slides).
- ➢ Attention : chaque participant doit se munir d'un ordinateur portable équipé Wifi pour cette formation.

# *Modalités de suivi de l'exécution et d'appréciation des résultats*

- ➢ Feuille d'émargement journalière
- ➢ Suivi post formation par le formateur pendant 30 jours

# *Préparation à la Certification*

- ➢ Satisfaction mesurée des stagiaires : **98%**
- ➢ Taux d'obtention de la certification post-formation : **89%**

#### *Lieu de la formation*

- ➢ Format présentiel à l'adresse suivante 60 avenue du Général de Gaulle 92200 NEUILLY SUR SEINE.
- ➢ Intra-muros pour les entreprises

#### *Questions*

➢ Les participants qui le souhaitent peuvent nous poser des questions en amont de la formation par mail [\(contact@wpformation.com\)](mailto:contact@wpformation.com) ou par téléphone au 0962613224.

#### *Inscriptions*

- ➢ Les inscriptions se font en ligne sur<https://wpformation.com/contact/> ou directemen[t sur mon compte formation.](https://wpformation.com/comment-trouver-une-formation-sinscrire-et-finaliser-votre-demande-cpf/)
- ➢ Nota : Les inscriptions sont fermées 15 jours avant le début de la session.

#### *Horaires*

➢ **La formation dure 1/2 journée soit 04h00** : 08h30-12h30

# **PROGRAMME CREATION E-COMMERCE/WOOCOMMERCE :**

# *Installation et Paramétrage du E-commerce*

- ✓ Télécharger et installer un serveur local pour développer, réaliser le site
- ✓ Télécharger Woocommerce
- ✓ Installation et paramétrage de WOO en local

# *Présentation de l'interface BACK & FRONT OFFICE WORDPRESS*

- $\checkmark$  Identification du template
- ✓ Présentation de la console administrateur et des onglets de gestion
- ✓ Télécharger ses photos dans le logiciel
- $\checkmark$  Publier composants et modules
- ✓ L'affichage des produits, les comptes clients, les caddies
- ✓ Transactions et Statistiques

# *Mode de paiement sécurisé*

- ✓ Présentation des solutions de paiement
- ✓ Avantages et inconvénients
- ✓ Installation d'un module bancaire

# *Sauvegarde et sécurité du site Ecommerce*

- ✓ Principales règles de sécurité
- ✓ Sauvegarder le site et la base de données

#### *WordPress Ecommerce et le référencement*

- ✓ Permaliens optimisés pour le SEO
- $\checkmark$  Pratiques courantes
- ✓ Tags

#### *Passage de la certification*

# <span id="page-11-0"></span>**PARCOURS de FORMATION COMPLET (5 jours) : Créez votre site WordPress & WooCommerce et apprenez à bien le référencer !**

# *Objectifs de la formation*

- ➢ Apprendre à créer son site internet avec WordPress, créer un site de ecommerce et savoir bien le référencer.
- ➢ Préparation au passage de la certification « Créer, utiliser et référencer un site WordPress e-commerce avec Woocommerce »
- ➢ Cette formation vous permettra de créer, gérer et optimiser le contenu d'un blog professionnel, d'un site internet dynamique, d'un site e-commerce avec WordPress et à bien le référencer en suivant les bonnes pratiques SEO.

# *Tarif pour les sociétés et particuliers*

- ➢ Le tarif de ce module de formation est de 2 750 euros.
- ➢ Les modes de règlement sont les suivants : Chèque, Carte Bancaire ou Virement.

# *Public visé*

- ➢ Cette formation est ouverte à tous Tous secteurs confondus.
- ➢ Douze stagiaires maximum par session

#### *Prérequis*

- ➢ Les prérequis sont une bonne connaissance du Web en général et des outils de bureautique.
- ➢ Attention : chaque participant doit se munir d'un ordinateur portable équipé Wifi pour cette formation

#### *Moyens pédagogiques*

- ➢ La pédagogie sera active et participative. Elle alternera : Les apports d'information de l'animateur Fabrice Ducarme qui est webmaster expérimenté, spécialiste WordPress et formateur
- ➢ Les mises en pratique sous forme d'exercices et d'études de cas et un contrôle des connaissances
- ➢ Salle équipé Wifi Rétroprojecteur Tableau ou Paperboard
- ➢ Livret de formation 78 pages + Clé USB regroupant tous les supports de cours
- ➢ Nous fournissons à l'ensemble des participants les supports de présentation (slides).
- ➢ Attention : chaque participant doit se munir d'un ordinateur portable équipé Wifi pour cette formation.

#### *Modalités de suivi de l'exécution et d'appréciation des résultats*

- ➢ Feuille d'émargement journalière
- ➢ Test d'évaluation d'une durée 2h00
- ➢ Inscription et passage de la certification à l'issue de la formation
- ➢ Suivi post formation par le formateur pendant 30 jours

# *Préparation à la Certification*

- ➢ Satisfaction mesurée des stagiaires : **98%**
- ➢ Taux d'obtention de la certification post-formation : **89%**

#### *Lieu de la formation*

- ➢ Format présentiel à l'adresse suivante 60 avenue du Général de Gaulle 92200 NEUILLY SUR SEINE.
- ➢ Intra-muros pour les entreprises

#### *Questions*

- ➢ Les participants qui le souhaitent peuvent nous poser des questions en amont de la formation par mail [\(contact@wpformation.com\)](mailto:contact@wpformation.com) ou par téléphone au 0962613224.
- ➢ A l'issue de la formation, le coût du passage de la certification est inclus.

#### *Inscriptions*

- ➢ Les inscriptions se font en ligne sur<https://wpformation.com/contact/> ou directemen[t sur mon compte formation.](https://wpformation.com/comment-trouver-une-formation-sinscrire-et-finaliser-votre-demande-cpf/)
- ➢ Nota : Les inscriptions sont fermées 15 jours avant le début de la session.

#### *Horaires*

**La formation dure 5 jours soit 40h00** : 08h30-12h30 / 13h30-18h30

# **PROGRAMME PARCOURS COMPLET WORDPRESS (5 jours) :**

# *JOURNEE 1/5*

### *Introduction à WordPress*

- ✓ Présentation et Historique
- ✓ Différence entre «wordpress.org» et «wordpress.com»
- $\checkmark$  Exemples d'utilisations de WordPress (Blog, CMS,...)
- ✓ Pourquoi WordPress ? Intense développement, forte communauté, simplicité reconnue, flexibilité et extensibilité
- ✓ Vocabulaire : articles, catégories, pages, commentaires, thème, tags

# *Installer WordPress*

- $\checkmark$  Les outils du webmaster : logiciel FTP et navigateur performant
- ✓ Comment obtenir WordPress ?
- ✓ Pré-Installation de WordPress en ligne : transfert des fichiers WordPress vers votre hébergeur ainsi que gestion de la base de données
- ✓ Pré-Installation de WordPress sur un serveur local :
- ✓ Installer un serveur local avec WAMP
- ✓ Paramétrer le serveur local (fichier «hosts» et «virtual hosts»)
- ✓ Placement des fichiers WordPress
- ✓ Création de la base de données
- ✓ Installation de WordPress
- ✓ Découverte du back office et de l'administration

# *JOURNEE 2/5*

# *Utiliser WordPress*

- $\checkmark$  Faire la connaissance de WordPress : partie publique, partie privée, fonctionnement
- ✓ Changer l'apparence grâce aux thèmes : installation, activation
- ✓ S'organiser avec les articles, catégories et pages
- ✓ Publier son premier article : avec l'éditeur classique et Gutenberg
- $\checkmark$  Comment écrire pour le web ?
- $\checkmark$  Interface de publication
- ✓ Insertion d'images
- ✓ Insertion de vidéos
- ✓ Insertion de documents
- $\checkmark$  Gérer la publication
- ✓ Les commentaires
- $\checkmark$  Gestion des articles, des catégories, des pages, des commentaires
- ✓ La bibliothèque des médias

# *JOURNEE 3/5*

# *Les Plugins WordPress*

- ✓ Installation
- ✓ Activation
- ✓ Où en trouver ?
- ✓ Les Widgets

# *Paramétrage du Blog*

- ✓ Les utilisateurs
- ✓ Options générales
- ✓ Options d'écriture
- ✓ Options de lecture
- ✓ Vie privée
- ✓ Permaliens

# *Maintenir WordPress*

✓ Dernière mise à jour et sauvegarde de votre site et de la base de données

# *JOURNEE 4/5*

# *Installation et Paramétrage du Ecommerce*

- ✓ Télécharger Woocommerce
- ✓ Installation et paramétrage de WOO

#### *Mode de paiement sécurisé*

- $\checkmark$  Présentation des solutions de paiement
- ✓ Avantages et inconvénients
- ✓ Installation d'un module bancaire

#### *Sauvegarde et sécurité du site Ecommerce*

- ✓ Principales règles de sécurité
- ✓ Sauvegarder le site et la base de données

# *Introduction SEO & PIO WordPress*

- ✓ Présentation et généralités
- ✓ Rappel des fondamentaux WordPress
- ✓ Les moteurs de recherche
- ✓ Structurer correctement son site/blog

# *Référencement PIO WordPress et configuration*

- ✓ Rédiger correctement sous WordPress
- $\checkmark$  Les notions d'intention et de perception (PIO)
- ✓ L'optimisation on-site
- ✓ Les différents plugins SEO
- ✓ Bien configurer WordPress SEO
- $\checkmark$  404 et autres redirections
- ✓ Suppression des contenus dupliqués
- $\checkmark$  Campagnes de Netlinking

#### *JOURNEE 5/5*

#### *Statistiques et Analyses*

- ✓ Découvrir Google Analytics et les statistiques
- ✓ Utiliser et comprendre ses statistiques
- $\checkmark$  Les modules pour aller plus loin

#### *Référencer son Site sur Google*

- ✓ Les Moteur de recherche & Annuaires
- ✓ La Stratégie de Référencement
- ✓ Comprendre le SEO & SEM (adwords)
- $\checkmark$  Le Netlinking et les Backlinks
- ✓ Les outils d'aide au référencement

# *Utiliser la Search Console de Google*

- ✓ Analyser et comprendre Search Console
- ✓ Des tableaux de bord Analytics adaptés
- ✓ Sitemap & robots.txt

#### *Ligne éditoriale et publications WordPress*

- ✓ Comment créer une ligne éditoriale
- ✓ Comment trouver les expressions sur les thèmes
- $\checkmark$  Structurer efficacement un article (pour le SEO mais aussi pour les humains)
- $\checkmark$  Quel rythme de publication dois-je tenir
- ✓ Les structures en silos sous WordPress

# *Passage de la certification*

<span id="page-15-0"></span>➢ Préparation de la certification « ICDL - Édition de sites web » du répertoire spécifique (RS6166)

# **MODALITES POUR LES FORMATIONS**

# <span id="page-16-0"></span>**Lieu des formations et informations diverses**

60 av. Charles de Gaulle, 92573 Neuilly sur Seine [\(voir plan\)](https://goo.gl/maps/HWBeQcSCBJjsCF2z7) Métro Ligne 1 (sortie Les Sablons)

Hôtels à proximité : [cliquez ici](https://www.google.fr/maps/search/H%C3%B4tels/@48.8813826,2.2638543,15z/data=!3m1!4b1!4m8!2m7!3m6!1zSMO0dGVscw!2s60+Avenue+Charles+de+Gaulle,+92200+Neuilly-sur-Seine!3s0x47e66566c66aa46f:0x7511c68a5d9b06bd!4m2!1d2.2726359!2d48.881383) - Restauration à proximité [: cliquez ici](https://www.google.fr/maps/search/Restaurants/@48.8813829,2.2704365,17z/data=!3m1!4b1!4m8!2m7!3m6!1sRestaurants!2s60+Avenue+Charles+de+Gaulle,+92200+Neuilly-sur-Seine!3s0x47e66566c66aa46f:0x7511c68a5d9b06bd!4m2!1d2.2726359!2d48.881383)

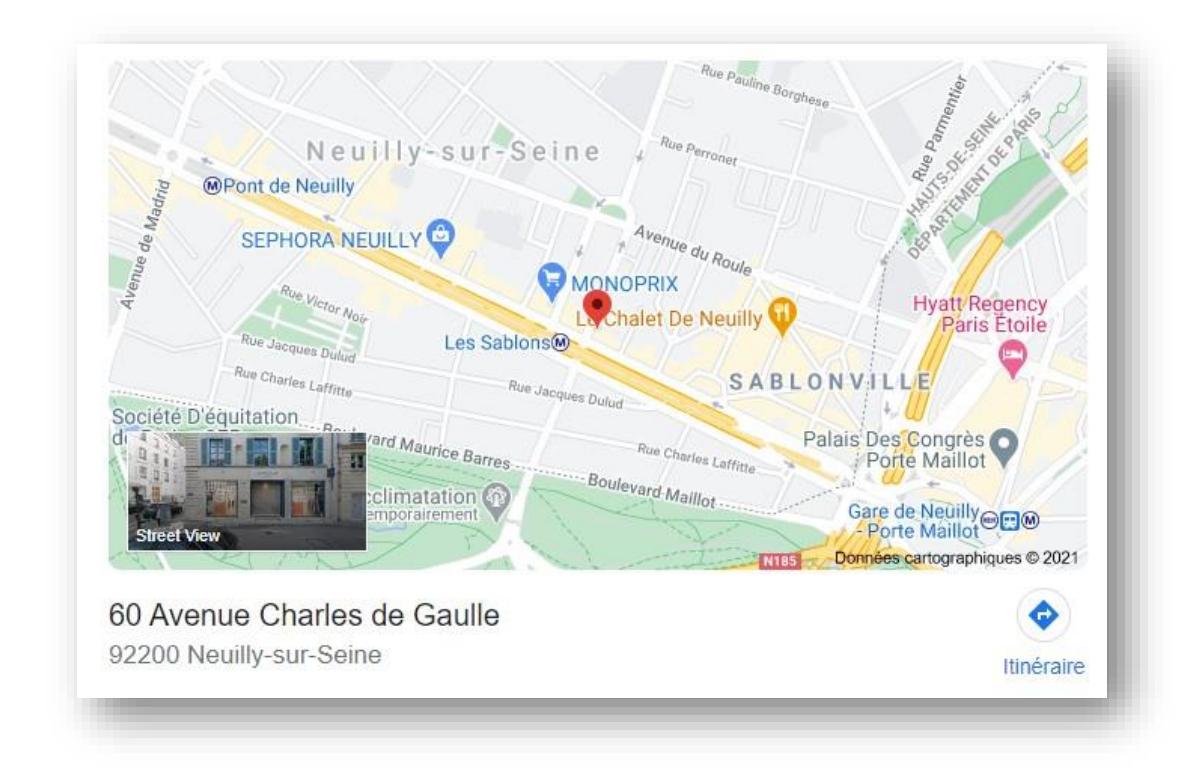

# <span id="page-16-1"></span>**PUBLIC HANDICAP : Accessibilité et financement**

Vous êtes en situation de handicap et vous souhaitez faire une formation ?

[La loi du 5 septembre 2018 pour la « liberté de choisir son avenir professionnel » a pour objectif de](https://travail-emploi.gouv.fr/grands-dossiers/loi-pour-la-liberte-de-choisir-son-avenir-professionnel/article/handicap-ce-que-change-la-loi-pour-la-liberte-de-choisir-son-avenir)  [faciliter l'accès à l'emploi des personnes en situation de handicap.](https://travail-emploi.gouv.fr/grands-dossiers/loi-pour-la-liberte-de-choisir-son-avenir-professionnel/article/handicap-ce-que-change-la-loi-pour-la-liberte-de-choisir-son-avenir)

Notre Organisme de Formation tente de donner à tous les mêmes chances d'accéder ou de maintenir l'emploi.

C'est pourquoi nous vous proposons, si vous le souhaitez, de prendre en compte votre handicap, visible ou invisible, pendant toute la durée de votre formation. Pour cela, il sera utile au moins deux mois avant la formation de nous communiquer la description de votre handicap, afin que nous puissions étudier la faisabilité de la réalisation de l'action de formation. Si nous ne parvenons pas à prendre en compte votre handicap, nous vous orienterons alors vers des organismes compétents (voir liste ci-dessous).

Le choix du dispositif et l'aide financière possible dépendent de votre situation professionnelle, demandeur d'emploi ou salarié.

Nous vous invitons également à consulter le site internet : <https://www.monparcourshandicap.gouv.fr/formation-professionnelle>

#### **Vous êtes salarié dans le secteur privé :**

Vous bénéficiez des mêmes conditions d'accès à la formation que tout autre salarié, avec un droit supplémentaire à un financement, pour cela, merci de contacter : l['AGEFIPH de votre région](https://www.agefiph.fr/)

#### **Vous êtes salarié dans le secteur public :**

Vous bénéficiez des mêmes conditions d'accès à la formation que tout autre salarié, avec un droit supplémentaire à un financement, pour cela, merci de contacter : le FIPHFP [de votre région](http://www.fiphfp.fr/)

#### **Vous êtes demandeur d'emploi :**

Pour permettre à un demandeur d'emploi en situation de handicap d'acquérir les compétences nécessaires à un emploi durable, [l'AGEFIPH,](http://www.agefiph.fr/) [Pôle Emploi](http://www.pole-emploi.fr/accueil/) ou d'autres financeurs peuvent participer à la prise en charge du coût d'une formation. Celle-ci doit s'inscrire dans un parcours d'insertion et offrir des perspectives réelles et sérieuses d'accès à l'emploi.

Pour bénéficier de ces aides, le candidat doit contacter son conseiller Pôle Emploi ou Mission Locale qui l'orientera vers les dispositifs de financement possibles et les mieux adaptés à son projet professionnel. Toute demande d'aide devra être adressée au moins deux mois avant l'entrée en formation.